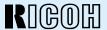

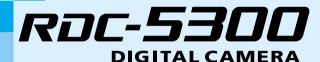

# **Operation Manual**

To ensure correct use of your digital camera, read this manual carefully before use. Keep the manual handy for future reference.

# Introduction

Thank you for purchasing a Ricoh digital camera. This manual explains the correct handling procedures and precautions for your camera. To ensure the best performance, please read the manual thoroughly before using the camera. Keep the manual handy for quick future reference.

Ricoh Co., Ltd.

#### **Test Shots**

Check that your camera is recording the images correctly by taking a number of test shots.

#### Copyright

Reproduction or alteration of copyrighted documents, magazines, music and other materials, other than for personal, home or similarly limited purposes, without the consent of the copyright holder is prohibited.

#### **Exemption from Liability**

Ricoh Co., Ltd. assumes no liability for failure to record or play back images caused by malfunction of the digital camera.

#### Warranty

This product is manufactured to local specifications and the warranty is valid within the country of purchase. Should the product fail or malfunction while you are abroad, the manufacturer assumes no responsibility for servicing the product locally or bearing the expenditure incurred therefor.

#### Radio Interference

Operating the digital camera in the vicinity of other electronic equipment may adversely affect the performance of both devices. In particular, operating the camera close to a radio or television may lead to interference. If interference occurs, follow the procedures below.

- Move the camera as far away as possible from the TV, radio or other device
- Reorient the TV or radio antenna.
- Plug the devices into separate electrical outlets.
- This publication may not be reproduced in whole or part without the express written permission of Ricoh.
   ©1999 Ricoh Co., Ltd. All rights reserved.
- Ricoh reserves the right to change the contents of this publication without notice. Considerable care was
  taken in preparing this manual. If, however, you have questions about any part of the manual, or note
  mistakes or inaccuracies, please contact us at the address listed on the back cover.

Microsoft, MS and Windows are registered trademarks of Microsoft Corporation in the United States of America and other countries. Macintosh is a registered trademark of Apple Computer, Inc., in the United States of America and other countries. All trademarked company and product names mentioned in this manual are the property of their respective owners.

# Camera Features

#### 2,300,000-pixel resolution compact camera

With a 2,300,000-pixel resolution CCD, the compact camera produces high-quality, high-resolution images (1792  $\times$  1200). The camera is so light you can carry it with you anywhere.

#### • Immediate recording

Using the camera is as simple as clicking the shutter release button. Images thus shot are written to internal memory (8 MB) or a SmartMedia memory card (2/4/8/16/32/64 MB).

\* Internal memory allow you to take pictures without the need for SmartMedia card.

#### Instant playback

You can instantly review recorded image files simply by switching to Play mode. You can also magnify the images zoom playback or display several images at once (6-image display).

\* SmartMedia memory cards let you exchange shot images with your friends.

### Multiple image recording modes

The RDC-5300 offers multiple image recording modes to suit your specific photographic needs, including F (Fine) mode, which puts the emphasis on image quality, N (Normal) and E (Economy) mode, which allows you to capture more images than any other mode.

#### Wide shooting range

The  $3.0 \times \text{zoom}$  lens allows you to capture subjects in a variety of compositions, from close-ups to shots with a background.

#### Natural colors

The white balance feature allows you to capture a subject in its natural colors under any lighting conditions, indoors or outdoors.

#### Close-ups

Macro mode for taking close-up shots at distances up to 4 cm (1.6 inches) (at wide) is ideally suited for taking flowers and small objects, etc.

#### Monitors images on the TV screen

Connect the digital camera to a TV set with the video interface cable supplied and you can display your image files on the TV screen. You can also connect the camera to a video deck or video printer to dub the images onto a videotape or make full color prints.

### Transfers images to a PC

You can transfer the images onto a PC using software compatible with the digital camera. When loaded onto a PC, the images can be printed on a color printer or color copier.

# **Table of Contents**

|      | Camera Features                                            | 1    |
|------|------------------------------------------------------------|------|
|      | Table of Contents                                          | 2    |
|      | Safety Precautions                                         | 5    |
|      | Parts & Names                                              | 10   |
|      | Explanation of LCD Monitor Displays                        | 12   |
|      | LCD Monitor                                                | 12   |
|      | LCD Panel                                                  | 14   |
|      | Menus                                                      | . 17 |
|      | Basic Operation/Quick Reference                            | 20   |
| Chap | ter 1 GETTING STARTED                                      |      |
|      | Before Using the Camera                                    | 26   |
|      | Checking the Package Contents                              | . 26 |
|      | Attaching the Wrist Strap                                  | 26   |
|      | Powering the Camera                                        | 27   |
|      | Loading the AA Batteries                                   | . 27 |
|      | Using an AC Adapter                                        | . 29 |
|      | SmartMedia Memory Cards                                    | 31   |
|      | What is a SmartMedia Memory Card?                          | . 31 |
|      | Inserting a SmartMedia Memory Card                         | . 32 |
|      | Formatting a SmartMedia Memory Card                        |      |
|      | Before You Start Recording                                 | 35   |
|      | Setting the Date and Time                                  | 35   |
|      | Adjusting the LCD Monitor Brightness                       | . 37 |
|      | How To Hold the Camera                                     |      |
| Chap | ter 2 BASIC SHOOTING                                       |      |
|      | Basic Shooting                                             | 40   |
|      | Operation Flow                                             | 40   |
|      | Turning on the Camera                                      | 41   |
|      | Selecting IN/CARD (Internal memory/SmartMedia memory card) |      |
|      | Memory                                                     | 42   |
|      | Selecting PIC (Image quality) Mode                         |      |
|      | Selecting Recording Mode                                   |      |
|      | Setting the Size of the Subject (Zoom)                     |      |
|      | How to View Images on the LCD Monitor                      |      |
|      | Shooting (Still Picture Mode)                              |      |
|      | <i>y</i> , , , , , , , , , , , , , , , , , , ,             | -    |

# **Chapter 3 ADVANCED SHOOTING**

|        | Changing Flash M                                                                                                    | lodes                                                                                                    | 54                   |
|--------|----------------------------------------------------------------------------------------------------|----------------------------------------------------------------------------------------------------|----------------------|
|        | Changing th                                                                                                    | e flash mode                                                                                                    | 55                   |
|        | Setting the Exposi                                                                                                    | ure Compensation                                                                                                    | 57                   |
|        | Setting the E                                                                                                    | Exposure Compensation                                                                                                    | 57                   |
|        | Changing the Whi                                                                                                    | te Balance Mode                                                                                                    | 59                   |
|        | Changing the                                                                                                    | e White Balance Mode                                                                                                    | 59                   |
|        | Special Shooting F                                                                                                    | Functions                                                                                                    | 61                   |
|        | Using the Se                                                                                                    | elf-Timer                                                                                                    | 61                   |
|        | Focus Lock                                                                                                    | Shooting                                                                                                    | 62                   |
|        | Focus Mode                                                                                                    | Shooting                                                                                                    | 63                   |
|        | Date Imprint                                                                                                    | Mode                                                                                                    | 65                   |
|        |                                                                                                    | luction Mode                                                                                                    |                      |
|        | Monochrome                                                                                                    | e Mode (Black & White) Sepia                                                                                                    | 67                   |
|        | Interval (Tim                                                                                                    | ne lapse) Shooting Mode                                                                                                    | 68                   |
|        | Using SOFT                                                                                                    | Mode                                                                                                    | 70                   |
|        | S Mode (Shu                                                                                                    | utter Speed)                                                                                                    | 71                   |
|        | Lleina Auto F                                                                                                    | 3racket                                                                                                    | 72                   |
|        | •                                                                                                    |                                                                                                    |                      |
|        | •                                                                                                    | ting (Close-up Shooting)                                                                                                    | 73                   |
|        | Macro Shoo                                                                                                    | ting (Close-up Shooting)                                                                                                    | 73                   |
| Chapte | •                                                                                                    | ting (Close-up Shooting)                                                                                                    | 73                   |
| Chapte | Macro Shoo                                                                                                    | ting (Close-up Shooting)  CK/ERASING                                                                                                    |                      |
| Chapte | Macro Shooter 4 PLAYBA  Before Starting to                                                                                                    | ting (Close-up Shooting)  CK/ERASING  Playback Recorded Images                                                                                         | 76                   |
| Chapte | Macro Shooter 4 PLAYBA  Before Starting to Playback Dis                                                                                                    | ting (Close-up Shooting)  CK/ERASING                                                                                                    | 76<br>76             |
| Chapte | Macro Shooter 4 PLAYBA  Before Starting to Playback Dis Connecting to                                                                                                    | ting (Close-up Shooting)                                                                                                    | 76<br>76<br>77       |
| Chapte | Macro Shooter 4 PLAYBA  Before Starting to Playback Dis Connecting to Playing Back a File                                                                                                    | ting (Close-up Shooting)  CK/ERASING  Playback Recorded Images                                                                                         | 76<br>76<br>77       |
| Chapte | Macro Shooter 4 PLAYBA  Before Starting to Playback Dis Connecting to Playing Back a Fill Operation Fl                                                                                                    | ting (Close-up Shooting)  CK/ERASING  Playback Recorded Images                                                                                         | 76<br>76<br>77<br>78 |
| Chapte | Macro Shooter 4 PLAYBA  Before Starting to Playback Dis Connecting to Playing Back a Fill Operation Fl Playing an Ir                                                                                                    | ting (Close-up Shooting)  CK/ERASING  Playback Recorded Images  splay  to a TV  e  low                                                                 |                      |
| Chapte | Macro Shooter 4 PLAYBA  Before Starting to Playback Dis Connecting to Playing Back a Fill Operation FI Playing an Ir Multi Image                                                                                                    | ting (Close-up Shooting)  CK/ERASING  Playback Recorded Images  splay  to a TV  e  low  mage File                                                      |                      |
| Chapte | Macro Shooter 4 PLAYBA  Before Starting to Playback Dis Connecting to Playing Back a Fill Operation Flaying an Ir Multi Image Zoom Playba                                                                                                    | ting (Close-up Shooting)  CK/ERASING  Playback Recorded Images splay to a TV  e low mage File Playback                                                 |                      |
| Chapte | Macro Shooter 4 PLAYBA  Before Starting to Playback Dis Connecting to Playing Back a Fill Operation FI Playing an Ir Multi Image Zoom Playba Auto Playba                                                                                        | ting (Close-up Shooting)  CK/ERASING  Playback Recorded Images                                                                                         |                      |
| Chapte | Macro Shooter 4 PLAYBA  Before Starting to Playback Dis Connecting to Playing Back a Fill Operation FI Playing an Ir Multi Image Zoom Playba Auto Playba Protecting a                                                                           | ting (Close-up Shooting)  CK/ERASING  Playback Recorded Images splay to a TV e low mage File Playback ack                                              |                      |
| Chapte | Macro Shooter 4 PLAYBA  Before Starting to Playback Dis Connecting to Playing Back a Fill Operation Fl Playing an Ir Multi Image Zoom Playba Auto Playba Protecting a Copying File                                                              | ting (Close-up Shooting)  CK/ERASING  Playback Recorded Images splay to a TV e low mage File Playback ack splay ack File                               |                      |
| Chapte | Macro Shooter 4 PLAYBA  Before Starting to Playback Dis Connecting to Operation Flaying Back a Fill Operation Flaying an Ir Multi Image Zoom Playba Auto Playba Protecting a Copying File Playing a Fil                                         | ting (Close-up Shooting)  CK/ERASING  Playback Recorded Images splay to a TV e low mage File Playback ack splay ack File                               |                      |
| Chapte | Macro Shooter 4 PLAYBA  Before Starting to Playback Dis Connecting to Playing Back a Fill Operation FI Playing an Ir Multi Image Zoom Playba Auto Playba Protecting a Copying File Playing a Fill Setting DPO                                   | ting (Close-up Shooting)  CK/ERASING  Playback Recorded Images splay to a TV e low mage File Playback ack file es le Shot with Another Brand of Camera |                      |
| Chapte | Macro Shooter 4 PLAYBA  Before Starting to Playback Disconnecting to Connecting to Operation Flaying Back a Fill Operation Flaying an Ir Multi Image Zoom Playba Auto Playba Protecting a Copying File Playing a Fill Setting DPO Setting a Pri | ting (Close-up Shooting)  CK/ERASING  Playback Recorded Images splay to a TV e low mage File Playback ack ck File se Shot with Another Brand of Camera |                      |

|         | Erasing a File (Image)                                | . 94 |
|---------|-------------------------------------------------------|------|
|         | Operation Flow                                        | . 94 |
|         | Erase                                                 | . 95 |
|         | Erase All Images                                      | . 96 |
|         | Erase Selected Files (Images)                         |      |
|         | , <b>,</b>                                            |      |
| Chapter | 5 MISCELLANEOUS                                       |      |
|         | Transferring Images to a PC                           | 100  |
|         | Changing Camera Settings                              | 102  |
|         | Beep Sound Setting                                    | 102  |
|         | Auto Power Off Setting                                | 103  |
|         | Keep Settings                                         | 104  |
|         | Formatting Internal Memory                            | 105  |
|         | Changing OSD (On-Screen Display) Language             | 106  |
|         | Changing Video-Out Signal Method (NTSC/PAL)           |      |
|         | Changing LCD Confirmation                             | 108  |
|         | Changing the LCD Setting                              | 109  |
|         | Initializing Settings                                 | 110  |
|         | Changing File Names                                   | 111  |
|         | Using the DISPLAY Button to Turn the Power ON and OFF | 112  |
|         | Checking the Version                                  | 113  |
|         | Using the Remote Control                              | 114  |
|         | Shooting                                              | 114  |
|         | Playing                                               | 115  |
|         | Erasing                                               | 116  |
|         | Accessories                                           | 118  |
|         | Handling Precautions                                  | 119  |
|         | Care and Storage                                      | 120  |
|         | Troubleshooting                                       | 121  |
|         | Using Your Digital Camera in Other Countries          | 124  |
|         | About the Warranty and Servicing                      | 125  |
|         | Specifications                                        | 127  |
|         | Recording Capacities                                  | 129  |
|         | Ricoh Service Offices                                 | 131  |
|         |                                                       |      |

# **Safety Precautions**

#### Warning Symbols

Various symbols are used throughout this instruction manual and on the product to prevent physical harm to you or other people and damage to property. The symbols and their meanings are explained below.

# **∴Warning**

This symbol indicates matters that may lead to death or serious injury if ignored or incorrectly handled.

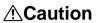

This symbol indicates matters that may lead to injury or physical damage if ignored or incorrectly handled.

#### **Sample Warnings**

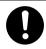

The **①** symbol alerts you to actions that must be performed.

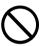

The \( \rightarrow \) symbol alerts you to prohibited actions.

The  $\bigcirc$  symbol may be combined with other symbols to indicate that a specific action is prohibited.

#### Examples

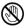

Do not touch

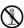

)Do not disassemble

Observe the following precautions to ensure safe use of this equipment.

## **∆Warning**

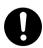

Turn off the power immediately in the event of irregularity, such as the equipment emitting smoke or a strange smell. Remove the batteries as soon as possible, being careful to avoid electric shocks or burns. If you are drawing power from a household electrical outlet, be sure to unplug the power cord from the outlet to avoid fire or electrical hazards. Discontinue use of the equipment immediately if it is malfunctioning. Contact the nearest service center at your earliest convenience.

## **△**Warning

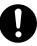

Turn off the power immediately if any metallic object, water, liquid or other foreign object gets into the equipment. Remove the batteries as soon as possible, being careful to avoid electric shocks or burns. If you are drawing power from a household electrical outlet, be sure to unplug the power cord from the outlet to avoid fire or electrical hazards. Discontinue use of the equipment immediately if it is malfunctioning. Contact the nearest service center at your earliest convenience.

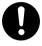

- Avoid any contact with the liquid crystal inside the LCD monitor, should the monitor be damaged. Follow the emergency measures below in the following circumstances.
  - SKIN: If any of the liquid crystal gets on your skin, wipe it off and rinse the affected area thoroughly with water, then wash well with soap.
  - EYES: If it gets in your eyes, wash your eyes with clean water for at least 15 minutes and seek medical advice immediately.
  - INGESTION: If any of the liquid crystal is ingested, rinse the mouth out thoroughly with water. Have the victim drink a large amount of water and induce vomiting. Seek medical assistance immediately.

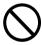

- Follow these precautions to prevent the batteries from leaking, overheating, igniting or exploding.
  - Do not use batteries other than those specifically recommended for the equipment.
  - Do not put the batteries in a fire, short-circuit the terminals, or attempt to disassemble, heat or recharge them. (Only nickel-cadmium (Ni-Cd) and nickel-metalhydride (Ni-MH) batteries are rechargeable).
  - Do not use a mix of battery types. Avoid mixing different styles or classifications, batteries by different manufacturers, or old batteries with new.
  - Check that the batteries are loaded with the positive (+) and negative (-) terminals correctly oriented.
  - Do not solder the batteries.

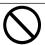

 Do not mix rechargeable battery types or use batteries with substantially different charge statuses.

## **∆Warning**

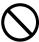

• Keep the batteries used in this equipment out of the reach of children to prevent accidental ingestion of harmful substances. Consumption of battery fluid is extremely harmful to human beings. If swallowed, seek immediate medical assistance.

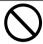

Never use batteries in the following condition as this could lead to leaks, overheating, ignition, explosions or short circuits

 Do not use batteries with insulation missing from around the negative (–) terminal.

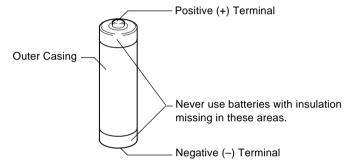

 Do not use batteries with outer casings that are damaged or missing.

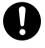

 Keep the equipment out of the reach of children. Their inability to read and understand warnings and safety precautions may lead to accidents.

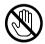

Do not touch the internal components of the equipment if they become exposed as a result of being dropped or damaged. The high-voltage circuitry in the equipment could lead to an electric shock. Remove the batteries as soon as possible, being careful to avoid electric shocks or burns. Take the equipment to your nearest dealer or service center if it is damaged.

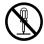

 Do not attempt to disassemble, repair or alter the equipment yourself. The high-voltage circuitry in the equipment poses significant electrical hazard.

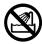

 Do not use the equipment in the bathroom or shower as this could result in fire or electric shock.

# **△**Warning

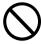

- Do not use the equipment near flammable gases, gasoline, benzine, thinner or similar substances to avoid the risk of explosion, fire or burns.
- Do not use the equipment in aircraft or other locations where usage is restricted or prohibited as this may lead to disasters or accidents.

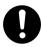

- Wipe off any dust that accumulates on the electrical plug as this may lead to fire.
- Use only the specified AC adapters for this equipment (optional AC-3) in household electrical outlets. Other adapters pose the risk of fire, electric shock or injury.

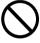

 To avoid the risk of fire, electric shock or injury, do not use the AC adapter with commercially available electronic transformers when traveling abroad. Observe the following precautions to ensure safe use of this unit.

#### **.**↑Caution

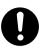

Contact with fluid leaking from a battery can lead to burns. If part of your body comes in contact with a damaged battery, wash the area with water immediately. (Do not use soap.) If a battery starts to leak, remove it immediately from the equipment and wipe the battery chamber thoroughly before replacing it with a new battery.

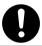

Plug the power cords securely into the electrical outlets.
 Loose cords pose a fire hazard.

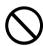

 Do not allow the camera to get wet. In addition, do not operate it with wet hands. Both pose the risk of electric shock.

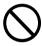

 Do not fire the flash at drivers of vehicles, such as bicycles, cars and trains, as this may cause the driver to lose control and result in a traffic accident.

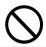

 Do not grasp batteries with metallic tweezers as this may form a short circuit and lead to fire or electric shock.

## Safety Warnings for Accessories

 Safety warnings for the optional accessories, such as the AC adapter, are contained in the instruction manual provided with each product and should be read thoroughly before operating the equipment.

# **Parts & Names**

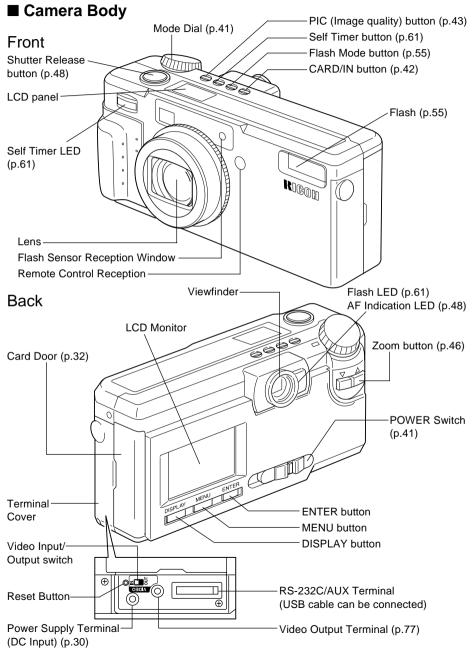

#### **Bottom**

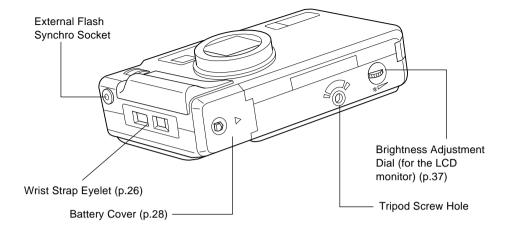

### ■ AC Adapter (optional)

• AC-3 (100V-240V)

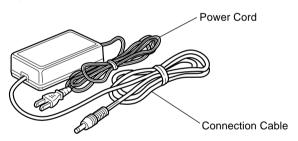

## ■ SmartMedia Memory Card (optional)

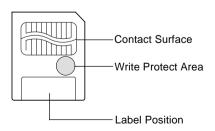

# ■ Remote Control Unit (optional) (DR-3)

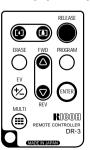

# **Explanation of LCD Monitor Displays**

The LCD monitor or the LCD panel displays symbols and figures showing the status of your digital camera, such as the battery level, the number of pictures that can be taken, and the mode settings.

## **LCD Monitor**

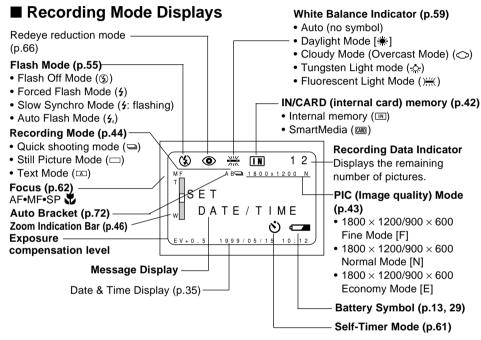

## ■ Play Mode Displays

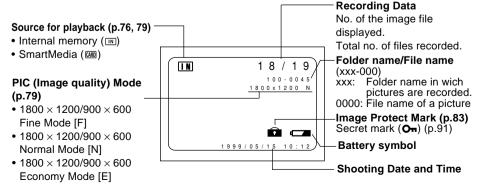

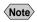

• All items of information are shown for illustration purposes. During actual camera operation, only the relevant items are displayed.

## **■** Warning Messages

If any of the warning messages listed below appears on the camera's LCD monitor, read the corresponding explanation and take the corrective action suggested.

| Warning<br>Message     | Status   | Explanation and Remedy                                                                                                    | Reference<br>Page |
|------------------------|----------|----------------------------------------------------------------------------------------------------|-------------------|
| <b>=</b>               | Lit      | Indicates low batteries. Have replacement batteries ready.                                                                                                    | P. 27             |
| NO CARD                | Flashing | A SmartMedia memory card is out of position. Mount a SmartMedia memory card.                                                                                                    | P. 32             |
| WRITE<br>PROTECTED     | Flashing | A write-protected SmartMedia memory card is found. Remove the write protection label from the card to gain access to it.                                                                                        | P. 31             |
| SECRET<br>FILE         | Flashing | The file you are attempting to erase is a secret file. Do not attempt to erase secret files.                                                                                                    | P. 91             |
| FILE<br>PROTECTED      | Flashing | You attempted to erase a protected file. Unprotect the file before erasing it.                                                                                                    | P. 83             |
| NO IMAGE               | Lit      | There are no files to play. Mount a SmartMedia memory card having files recorded on it.                                                                                                    | P. 32             |
| UNMATCHED<br>FILE      | Flashing | You attempted to play an unplayable file.                                                                                                    | P. 76             |
| FILE<br>NUMBER<br>OVER | Flashing | No more files can be recorded. Format the internal memory or insert a new SmartMedia memory card to continue recording. (Displayed when the file name becomes Rxxx 9999 during setting the sequential File No.) | P. 32, 105        |
| SET<br>DATE/TIME       | Flashing | The date has not been set. Set the date before starting operations with the camera.                                                                                                    | P. 35             |

## **■** Error Messages

If any of the error messages listed below appears on the camera's LCD monitor, read the corresponding explanation and take the corrective action suggested.

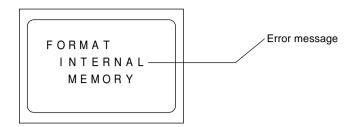

| Error<br>Message             | Explanation and Remedy                                                                      | Reference<br>Page |
|------------------------------|---------------------------------------------------------------------------------------------|-------------------|
| FORMAT CARD                  | The SmartMedia memory card is unformatted. Format the card with the camera before using it. | P. 33             |
| FORMAT<br>INTERNAL<br>MEMORY | Format the internal memory before using it.                                                 | P. 105            |
| CARD ERROR                   | A SmartMedia memory card of this type is not supported by this camera.                      | -                 |
| ERROR<br>XX-XX-XX-XX         | Slide the power switch to turn the power off and then on again.                             | -                 |

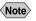

If the error display does not clear, reset the LCD monitor to its factory default: How to reset: With the terminal cover open, press the reset button (p. 10). If the error display still won't clear, call your dealer or our service contact.

## **LCD Panel**

#### ■ Initial display (SETUP mode)

The LCD panel appears blank.

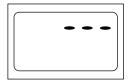

#### Displays Appearing during Recording

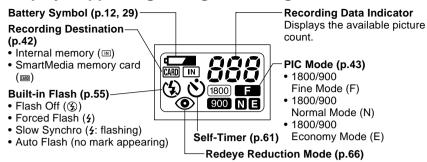

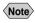

- The recording information indicator uses the letter L to designate the 100s place in the remaining number of files when it is 1,000 or more.
- In shooting with the digital zoom function enabled, only F, N or E is displayed as a PIC mode.

## ■ Displays Appearing during Playback/Erasure

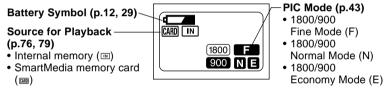

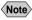

- Note Either CARD or IN is displayed for files recorded on any other digital camera, such as a digital camera from the RDC-300/RDC-4000 Family (Ricoh) or one of non-Ricoh make.
  - The PIC mode is not displayed when the multi-image playback or erase function is enabled.

## ■ Displays Appearing during Communication (Communication Mode)

On an RS-232C cable connection

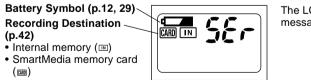

The LCD monitor displays the message "WAITING."

On a USB cable connection

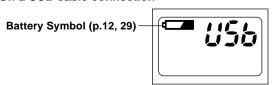

The LCD monitor displays nothina.

## **■** Error Displays and Contents

When one of the following errors appears on the LCD panel on top of the camera body, check the contents and take appropriate action.

| Error display | Contents                                     | Reference page |
|---------------|----------------------------------------------|----------------|
| E-0           | Slide the power switch on the camera body    |                |
| E-1           | to turn the power source being used          |                |
| E-2           | (battery, AC adapter) off and then on again. |                |
| E-3           | If a battery is being used, replace the      | _              |
| E-4           | battery with a new one.                      |                |
| E-5           |                                              |                |

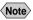

Note • If the error display does not clear, reset the LCD monitor to its factory default: How to reset: With the terminal cover open, press the reset button (P.10). If the error display still won't clear, call your dealer or our service contact.

# Menus

This camera features four menus which can be used to enter or change the settings for recording, playing or erasing image files.

#### ■ SET UP Menu

With the camera turned on, set the mode dial to **[SET UP]**. To cancel the setup menu, turn the mode dial to select another mode.

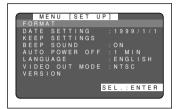

| FORMAT:        | Formats internal memory or a                     |
|----------------|--------------------------------------------------|
|                | SmartMedia memory card.                          |
|                | (p.33, 105)                                      |
| DATE SETTING:  | Sets the date and time. (p.35)                   |
| KEEP SETTINGS: | Saves camera settings. (p.104)                   |
|                | Switches the electronic beep on and off. (p.102) |
|                | ,                                                |

|                   | and off. (p.102)                                                                                                    |
|-------------------|----------------------------------------------------------------------------------------------------|
| <b>AUTO POWER</b> |                                                                                                    |
| OFF:              | Enables or disables the auto power-off feature, whereby the camera switches off automatically when left idle for about 5 minutes or longer. (p.103) |
| LANGUAGE:         | Switches the LCD monitor display between Japanese and English. (p.106)                                                                              |
| VIDEO OUT MODE:   | Switches the camera between NTSC and PAL when it is connected to a TV set. (p.107)                                                                  |
| VERSION:          | Displays current version information about the camera. (p.113)                                                                                      |

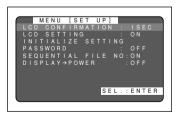

|                                                | monitor enabled or disabled<br>when it is powered on in a<br>recording mode. (p.109) |
|------------------------------------------------|--------------------------------------------------------------------------------------|
| INITIALIZE                                     | (,,,,,,,,,,,,,,,,,,,,,,,,,,,,,,,,,,,,,,                                              |
| SETTING:                                       | . Initialize all the settings. (p.110)                                               |
| PASSWORD:                                      | Sets a password for the secret                                                       |
|                                                | function. (p.91)                                                                     |
| SEQUENTIAL FILE NO.:                           | Sets a sequential file NO. or not (p.111)                                            |
| $\textbf{DISPLAY} \rightarrow \textbf{POWER:}$ | Sets whether to turn the power on/off by pressing the DISPLAY button. (p.112)        |
|                                                | · · · · ·                                                                            |

CONFIRMATION: ..... Sets the confirmation time for

LCD SETTING: ...... Selects whether to let the

images after shooting. (p.108)

camera come up with the LCD

#### **■** Record Menu

With the camera turned on, set the mode dial to [ and press the menu button. To exit the record menu, press the menu button again.

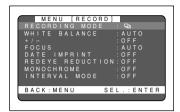

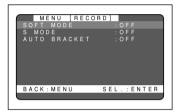

| RECORDING        |                                        |
|------------------|----------------------------------------|
| MODE:            | Switches between recording             |
|                  | modes, such as text, quick             |
|                  | shooting and still picture (p.44).     |
| WHITE BALANCE:   | Switches between the white             |
|                  | balance settings (p.59).               |
| +/- (Exposure    |                                        |
| compensation):   | Sets the exposure compensation (p.57). |
| FOCUS:           | Switches between auto focus            |
|                  | and manual focus (p.63).               |
| DATE IMPRINT:    | Records images with date. (p.65)       |
| REDEYE REDUCTION |                                        |
|                  | Reduces the red-eye when               |
|                  | shooting live subjects with flash.     |
|                  | (p.66)                                 |
| MONOCHROME:      | Records images in Black &              |
|                  | White or sepia. (p.67)                 |
| INTERVAL MODE:   | Switches interval (time lapse)         |
|                  | setting on and off (p.68).             |
| SOFT MODE:       | Smooths the contours of the            |
|                  | image. (p. 70)                         |
| S MODE:          | Sets the shutter speed to a faster     |
|                  | setting for shooting in dim light      |
|                  | (p.71).                                |
| AUTO BRACKET:    | Three frames are exposed: one          |
|                  | frame at the current exposure          |
|                  | compensation value, one at -           |
|                  | 0.5EV and another at +0.5EV.           |
|                  | (p. 72)                                |

#### ■ Play Menu

With the camera turned on, set the mode dial to [ ] and press the menu button. To exit the play menu, press the menu button again.

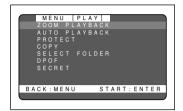

ZOOM PLAYBACK: ... Displays an enlanged image. (p.81) AUTO PLAYBACK: ... Plays all images automatically within a preset length of time. (p.82) PROTECT: ..... Protects image files from erasure. (p.83) COPY:..... Copies shot images from internal memory to a SmartMedia memory card, and vice versa. (p.84) SELECT FOLDER: .... Displays files recorded with a digital camera other than RDC-5300 (another brand or other Ricoh products), except for digital camera RDC-1/RDC-2. (P.86) DPOF: ..... Select this function to generate recorded images for submission to digital printing services or other applications. (p.87)

SECRET: ...... Sets secret so that files cannot be displayed unless a password is entered. (p.91)

#### **Erase Menu**

With the camera turned on, set the mode dial to [m]. To exit the erase menu, set the mode dial to another mode.

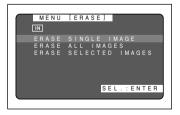

#### **ERASE SINGLE IMAGE:**

...... Erases selected images one at a time (except protected images) (p.95).

#### **ERASE ALL IMAGES:**

..... Erases all the files from the card (except protected images) (p.96).

#### **ERASE SELECTED IMAGES:**

Erases multiple selected images (except for protected files) at once. (p.97)

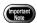

The [PC] setting on the mode dial is used to transfer image files from the camera to a PC.

<sup>\*</sup> Protected and secret files cannot be erased.

# **Basic Operation/Quick Reference**

This section provides introductory information about the Ricoh RDC-5300 digital camera. Further details can be found in the reference pages mentioned below.

# **Preparations**

#### Loading the Batteries (p.27-29)

- 1 Load the batteries into the camera.
  - \* When using an AC adapter, connect it to the camera and then to the AC outlet. (p.29)

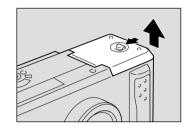

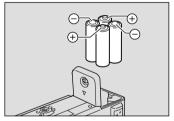

## Inserting a SmartMedia Memory Card (p.32-33)

- 1 Make sure that the camera is turned off.
- Open the card door and insert a SmartMedia memory card.
  - Before using a new SmartMedia memory card, you must first format (initialize) it with the camera. (p.33)

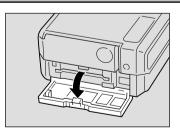

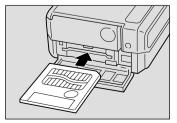

#### Setting the Date and Time (p.35-37)

- Slide the power switch and set the mode dial to [SET UP].
- Press the or button to select [DATE SETTING].
- Press the DISPLAY button to select the display method.
- **4** Press the ENTER button.
- **6** Press the or button to change the flashing digit.
- **6** Press the ENTER button.
  - Repeat steps **5** and **6** above to complete the settings.
  - \* Each time you press the ENTER button, the flashing digit changes, from year to month, day, hour and minute.
- After you have set the number of minutes, press the ENTER button.

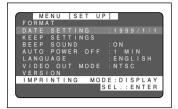

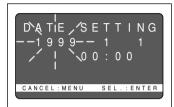

# **Shooting**

## **Basic Shooting Procedure (p.40-51)**

- Press the CARD/IN button to select where to record.
- 3 Press the PIC button to select a PIC (Image quality) mode.
- 4 Select a recording mode.
  - Press the MENU button to display the record menu and select [RECORDING MODE].
  - ② Press the ENTER button to select a recording mode and then press the MENU button to return to the original display.
- ⑤ Press the ([♠]) or ([♠]) button to select the desired size of the subject.
  - \* Observe the position of the subject by looking through the viewfinder or at the LCD monitor.
- **6** Press the shutter release button to record the image.

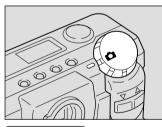

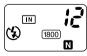

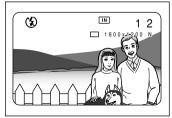

### **Changing the Flash Mode (p.54-56)**

- Set the mode dial to [ ].
- Press the flash mode button to select a flash mode.

You can choose Flash Off (3), Auto ( $\textcircled{4}_{\lambda}$ ), Forced Flash (4), or Slow synchro mode (4: flashing).

The selected mark will be displayed on the LCD monitor or on the LCD panel.

3 Press the shutter release button to record the image.

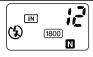

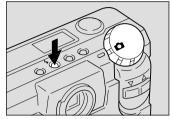

#### Using the Self-Timer (p.61-62)

- Set the mode dial to [ ].
- 2 Press the self timer button.

The self timer is now set.

The **③** mark will be displayed on the LCD monitor or on the LCD panel.

Press the shutter release button to record the image.

The self timer LED will start flashing and the shutter will be released after a delay of about 10 seconds.

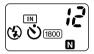

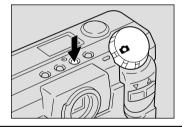

# **Playback**

## Playing Back Files (p.78-79)

- Slide the power switch on and set the mode dial to [►].
- Press the CARD/IN button to select the playback destination.
- Press the or button to select a file you wish to view
- \* The multi-image and zoom playback features allow you to view several image files at once or magnify an image. (p.80, 81)

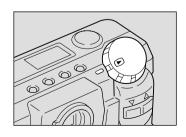

## **Erasing**

#### Erasing Files (p.94-97)

- Slide the power switch on and set the mode dial to [ m].
- Press the CARD/IN button to select the destination to be erased.

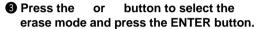

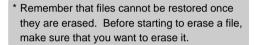

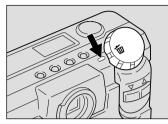

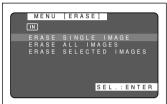

If you selected [ERASE SINGLE IMAGE]

Press the or button to select a file you want to erase and press the shutter release button.

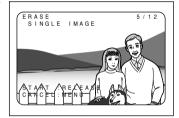

If you selected [ERASE ALL IMAGES]

**4** Press the shutter release button.

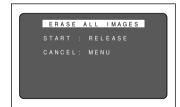

If you selected [ERASE SELECTED IMAGES]

Press the or button to select a file you want to erase and press the ENTER button.

Repeat step **4**, as needed, to erase additional files at a time. And press the ENTER button again to cancel the erasure setting.

6 Press the shutter release button.

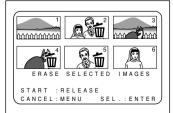